# How do I attach a file to an e-mail?

Mr. M. Gonzalez

#### Do Now (5 min.)

#### Directions:

- Grab the same laptop you got yesterday,
- Boot up and log in,
- Add thumb drives to lap tops (Both members of a group should add their thumb drives so that there are two in one computer.)
- Log in to your e-mails,
- Place your screens at 45 degrees.
- These procedures will be graded.
- Always follow these directions when we start the day with laptops.

#### Objectives

- I can attach a file to an e-mail to send.
- I can write an appropriate subject for an email header.
- I can create folders to organize my USB thumb drives.
- I can CC an e-mail.

#### Review: Naming your Files

- When you send me an assignment file you must add your name to the original file name.
- Examples:
  - yymmdd\_completedescriptivetitle\_mauriciogonzalez
  - yymmdd\_complete\_descriptive\_title\_mauricio\_gonzalez
- Notice:
  - That I use lower case letters. This generally makes things easier to read.

#### **Review: Shutting down**

- Shut your computers down completely before closing the screens.
- DO NOT press the power key to shut down.
- DO NOT close the screen to shut down.

#### Why attachments?

- You will be required to attach files to emails and send me some of the work I assign in this class.
- You will also need to attach files as a professional.

#### Open up your e-mails

#### Gmail

| 🖊 🔀 Compose Mail - mgonzale 🗙 🔽                                                                                                    | (846 unread) - maougon - 🗴 💭                                                                                                    |                                     |
|----------------------------------------------------------------------------------------------------|----------------------------------------------------------------------------------------------------|-------------------------------------|
| ← → C 🔒 https://mail.go                                                                                                    | ogle.com/mail/?shva=1#compose                                                                                                    | <u>ب</u>                            |
| Search Images Mail                                                                                                    | Documents Calendar Sites Groups Contacts Maps More -                                                                                          |                                     |
| New York<br>HARBOR<br>SCHOOL                                                                                                    | ۰ م<br>۲                                                                                                    | mgonzalez@newyorkharborschool.org + |
| Mail -                                                                                                    | SEND Save Now Discard Labels *                                                                                                    | <b>\$</b>                           |
| COMPOSE<br>Inbox (2,191)<br>Starred<br>Important<br>Sent Mail<br>Drafts (7)<br>Follow up<br>Misc<br>Try now<br>Unable to reach<br>newyorkharborschool org<br>Mail. Please check<br>your internet<br>connection or<br>connection or<br>settings. Help<br>Search people | To<br>Add Co Add Boo<br>Surger<br>Attach a file Insert: Invitation<br>■ I U T - vT - A - vT - @ ∞ j= j= 1 I I I I I I I I I I I I I I I I I I | Check Spelling -                    |
| F:\^ maou xt thu                                                                                                    | Compose Mail Compose Mail                                                                                                    | ∽ ⊫• 🛱 ଐ୬ 10:50 AM<br>9/21/2012     |

How do I attach a file to an e-mail?

### Yahoo!

| / M Compose Mail - mgonzale ×/ 🖾 (846 unread) - maougon - 🗴 🦲           | and in the second data of the second data and the                                                                |                                    |
|-------------------------------------------------------------------------|----------------------------------------------------------------------------------------------------|------------------------------------|
| ← → C 🗋 us.mg4.mail.yahoo.com/neo/launch?.rand=cd6klpg8v8oc4            |                                                                                                    | S 3                                |
| Hi, mauricio +   Sign Out   Options +   Help +                          | Make Y! My Homepage                                                                                              | 🌲 🚺 🕴 Go Mobile   My Y!   🏫 Yahoo! |
|                                                                         | ٩                                                                                                    | Search Mail Search Web             |
|                                                                         | and the second second second second second second second second second second second second second second second | ,                                  |
| WHAT'S NEW INBOX (3082) CONTACTS CALENDAR Re: New York Harbor New Email |                                                                                                    |                                    |
| Compose Message 💌 Send Cancel Save as Draft                             |                                                                                                    |                                    |
| 🕰 Inbox 848 🕐 📩                                                         |                                                                                                    |                                    |
| Drafts 134                                                              | *                                                                                                    |                                    |
| Sent CC:                                                                | + Add BCC                                                                                                    |                                    |
| 🕡 Spam 198 🖩 SUBJECT:                                                   |                                                                                                    |                                    |
| Trash 37 II                                                             |                                                                                                    |                                    |
| ✓ Folders + Attachments ③ Emoticons <i>F</i> Format                     |                                                                                                    | Switch to Plain Text               |
| AAAAA vacant 2                                                          |                                                                                                    | Vorton *                           |
| a *** book                                                              |                                                                                                    |                                    |
| a * * * grant surveys                                                   |                                                                                                    |                                    |
| A A A Scholarships 1                                                    |                                                                                                    |                                    |
| A ^ news letters 15                                                     |                                                                                                    |                                    |
| a * * orders 707                                                        |                                                                                                    |                                    |
| A ^ pending 3                                                           |                                                                                                    |                                    |
| a ^ ^ reviews                                                           |                                                                                                    |                                    |
| stock 1                                                                 |                                                                                                    |                                    |
| 🚞 ^ ^ ^ tda trs 1                                                       |                                                                                                    |                                    |
| 2 ^ ^ ^ union 2                                                         |                                                                                                    |                                    |
| a ^ ^ unsubscribe                                                       |                                                                                                    |                                    |
| a * * Work Proc                                                         |                                                                                                    |                                    |
| * * bibliography 50                                                     |                                                                                                    |                                    |
| A felipe 2                                                              |                                                                                                    |                                    |
| A hija 33                                                               |                                                                                                    |                                    |
| A nimago 2                                                              |                                                                                                    |                                    |
| ^ / jah-vin 1                                                           |                                                                                                    |                                    |
| A jaime 2                                                               |                                                                                                    |                                    |
| a * * jong 2                                                            |                                                                                                    |                                    |
| A A iuancho 46                                                          |                                                                                                    |                                    |
| 🚱 📙 F\^ maou xt thu 🖸 🔮 📀 (846 unread) - ma 🔮 010_how_do_i ma           | 009_how_do_i_ma                                                                                                  | ▲ 🕨 🔁 🕼 10:51 AM<br>9/21/2012      |

How do I attach a file to an e-mail?

#### Left Click – "Attach a file"

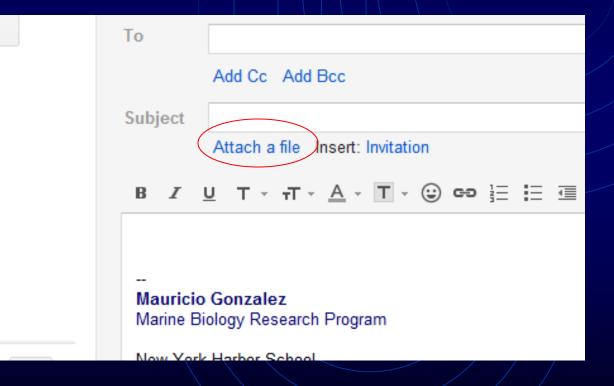

#### Explorer Window

| Open                                                            |   |                                            |                |              |                              |        | x        |
|-----------------------------------------------------------------|---|--------------------------------------------|----------------|--------------|------------------------------|--------|----------|
| Desktop >                                                       |   |                                            | <b>- - f j</b> | Search Des   | ktop                         |        | Q        |
| Organize 🔻 New folder                                           |   |                                            |                |              | <b>■</b> = ▼<br><u>₩</u> = ▼ |        | 0        |
| ★ Favorites ■ Desktop ■ Downloads                               | - | Libraries<br>System Folder                 |                |              |                              |        | 4<br>III |
| Recent Places                                                   |   | admin<br>System Folder                     |                |              |                              |        |          |
| <ul> <li>Libraries</li> <li>Documents</li> <li>Music</li> </ul> | H | Computer<br>System Folder                  |                |              |                              |        |          |
| E Pictures                                                      |   | Network<br>System Folder                   |                |              |                              |        |          |
| P Computer                                                      |   | Adobe Acrobat X Pro<br>Shortcut<br>1.94 KB |                |              |                              |        |          |
| (I) HP Portable Drive (E:)                                      | - | Adobe Reader X                             |                |              |                              |        | -        |
| File <u>n</u> ame:                                              |   |                                            | •              | All Files    |                              |        | •        |
|                                                                 |   |                                            |                | <u>O</u> pen |                              | Cancel |          |

How do I attach a file to an e-mail?

#### Left Explorer Window

| 🕞 🖉 📃 Desktop 🕨                                                 | ✓ Search Desktop      |
|-----------------------------------------------------------------|-----------------------|
| Organize 🔻 New folder                                           |                       |
| ★ Favorites E Desktop Downloads                                 | r                     |
| Recent Places admin System Folder                               | r                     |
| <ul> <li>Libraries</li> <li>Documents</li> <li>Music</li> </ul> | r                     |
| Pictures     Videos     Videos     Network     System Folder    | r                     |
| Computer<br>Local Disk (C:)                                     | at X Pro              |
| HP Postable Drive (E:) Adobe Reader File <u>n</u> ame:          | All Files Open Cancel |

#### Right Explorer Window

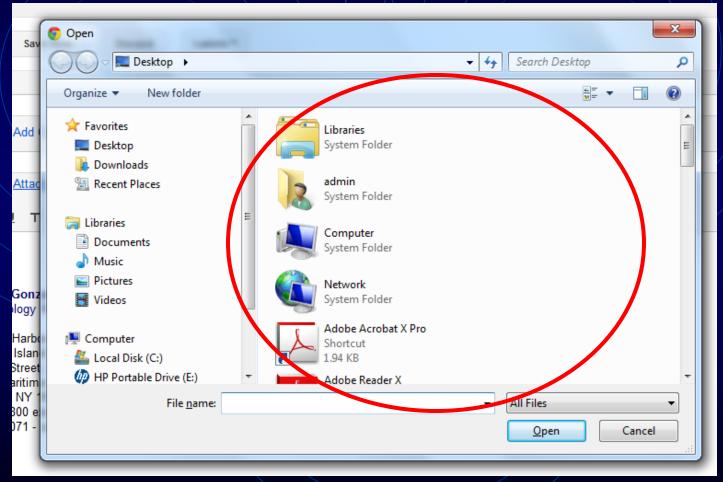

How do I attach a file to an e-mail?

#### Scroll Bars

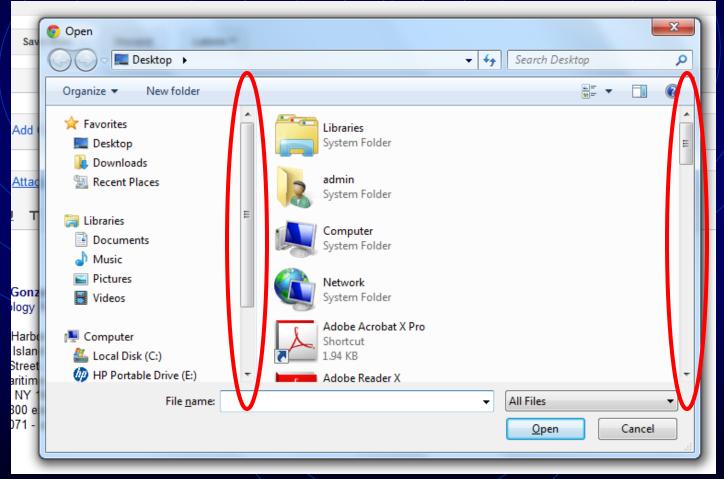

How do I attach a file to an e-mail?

#### Search for your thumb drive

## • Scroll down the Left Window to find your drive.

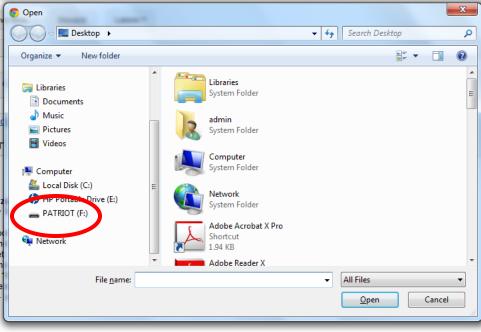

#### Search for your thumb drive

• It may have a different drive name. You need to learn to find yours

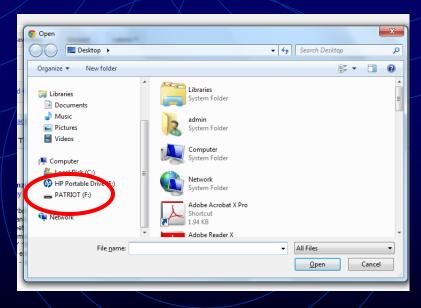

#### Search for your thumb drive

• You can rename your thumb drive by left clicking on it and pressing the F2 key then hitting Enter.

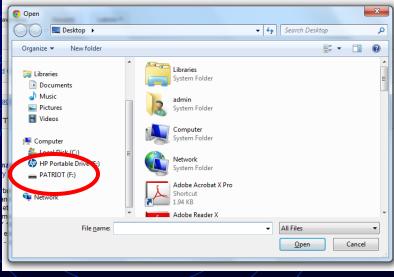

#### It'll turn blue to edit.

| 🚱 🔵 🗢 📥 🕨 Computer 🕨   | PATRIOT | 「(F:) ► ▼ 4                     | Search PATRIOT (F:) |            |
|------------------------|---------|---------------------------------|---------------------|------------|
| Organize 🔻 New folder  |         |                                 | EE 🔻                |            |
|                        | *       | Name                            | Date modified       | Туре       |
| 🛱 Libraries            |         | 퉬 ^ maou xt thumb drive         | 11/12/2011 4:24 PM  | File folde |
| Documents Music        |         | 鷆 geographic information system | 12/4/2011 8:09 PM   | File folde |
| Pictures               |         |                                 |                     |            |
| Videos                 |         |                                 |                     |            |
|                        |         |                                 |                     |            |
| 🖳 Computer             |         |                                 |                     |            |
| Local Disk (C:)        | Ξ       |                                 |                     |            |
| HP Portable Drive (E:) |         |                                 |                     |            |
|                        |         |                                 |                     |            |
| 👊 Network              |         |                                 |                     |            |
|                        | -       | <                               |                     |            |
| File <u>n</u> ame:     | _       |                                 | All Files           |            |
| rice <u>n</u> ame.     |         | •                               |                     |            |

#### Create a new folder in your drive.

- Hit New Folder and a highlighted "New Folder" should appear on the right Explorer Window.
- Name your new folder "MBRP."

| 💽 Open                      |                               |                     | ×           |
|-----------------------------|-------------------------------|---------------------|-------------|
| 😋 🕞 🖛 🕨 Computer 🕨 P        | ATRIOT (F:) > • • •           | Search PATRIOT (F:) | , i         |
| Organize 🔻 New folder       |                               |                     |             |
|                             | Name                          | Date modified       | Туре        |
| Calibraries                 | moon bibumb drive             | 11/12/2011 4:24 PM  | File folder |
| Documents                   | geographic information system | 12/4/2011 8:09 PM   | File folder |
| Music Pictures              |                               | 9/21/2012 11:05 AM  | File folder |
| Videos                      |                               |                     |             |
| 👰 Computer                  |                               |                     |             |
| 🚢 Local Disk (C:)           | =                             |                     |             |
| (ID) HP Portable Drive (E:) |                               |                     |             |
| 👝 PATRIOT (F:)              |                               |                     |             |
| 辑 Network                   |                               |                     |             |
|                             | ▼ <                           |                     |             |
| File <u>n</u> ame:          | •                             | All Files           | •           |
|                             |                               | <u>O</u> pen        | Cancel      |

# From now on, save all your MBRP files in here.

#### Now look for your file...

## Open.

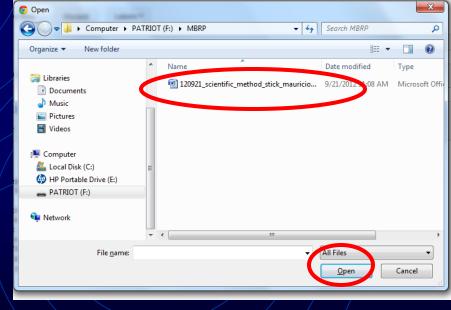

#### Attachments

| 🖊 Compose Mail - mgonzale 🗙 🔽                                                                                                    | (848 unread) - maougon - ×                                                                                                    | _ 0 <b>_ x</b>                |
|----------------------------------------------------------------------------------------------------|----------------------------------------------------------------------------------------------------|-------------------------------|
| ← → C 🔒 https://mail.goo                                                                                                    | gle.com/mail/?shva=1#compose                                                                                                    | <u>ن</u> ک                    |
| Search Images Mail D                                                                                                    | Documents Calendar Sites Groups Contacts Maps More -                                                                                                    |                               |
| New York<br>HARBOR<br>SCHOOL                                                                                                    | - Q mgonzale:                                                                                                    | z@newyorkharborschool.org +   |
| Mail -                                                                                                    | SEND Save Now Discard Labels *                                                                                                    | \$ ~                          |
| COMPOSE                                                                                                    | To                                                                                                    |                               |
| Inbox (2,191)                                                                                                    | Add Cc Add Bcc                                                                                                    |                               |
| Starred                                                                                                    | Subject                                                                                                    |                               |
| Important                                                                                                    | lesmitetion                                                                                                    |                               |
| Sent Mail                                                                                                    | 120921_scientific_method_stick_mauricio_gonzalez.docx 10K           Analyzer         Cancel                                                                                                    |                               |
| Drafts (7)                                                                                                    | В І Ц Т · न · Δ · Т · ② со 듣 듣 雪 雪 明 ≣ ≡ 雪 ፲ « Plain Text                                                                                                    | Check Spelling -              |
| Follow up                                                                                                    |                                                                                                    | Check Spelling *              |
| Misc<br>Try now<br>Unable to reach<br>newyorkharborschool.org<br>Mail. Please check<br>your internet<br>connection or<br>company's network<br>settings. <u>Help</u><br>Search people | Marine Biology Research Program<br>New York Harbor School<br>Governors Island<br>10 South Street, Sip 7<br>Battery Maritime Building<br>New York, NY 10004<br>212 458 0800 ext. 3201<br>646.752.2071 - cell                                                                                                    |                               |
| F:\MBRP                                                                                                    | Compose Mail         Image: Compose Mail         Image: Co | ▲ 🕨 🛱 🕼 11:10 AM<br>9/21/2012 |

#### **Appropriate Subjects**

 Add an appropriate subject so that the recipient knows what your e-mail is about.

• Could be similar to file name.

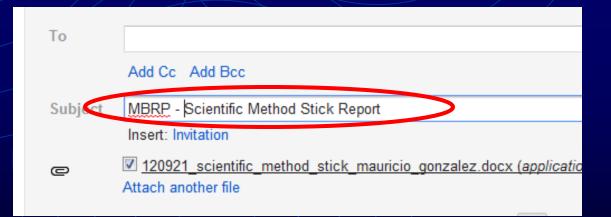

#### CC ME

- Add a CC (Carbon Copy) to your e-mail. This means that a copy of it will go to the address you add.
- For now, CC yourself.

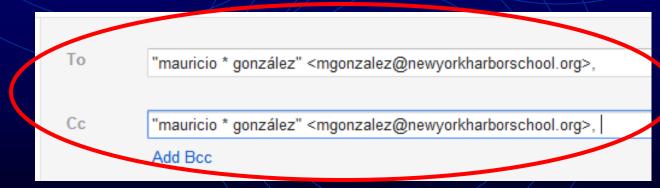

#### HW

• Send me an attachment of your favorite land organism using the correct file naming format for hw.